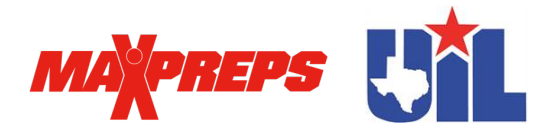

# **UIL Postseason Information**

**All teams that qualify for the post-season must provide complete season results (schedules and scores), rosters and team photos updated on MaxPreps. The UIL will use this information for postseason publications and to provide accurate coverage for all postseason teams.**

# **1. Accessing MaxPreps:**

Coaches or ADs can follow this link on MaxPreps to become a MaxPreps member and follow prompts to request their unique access code by clicking on the "Join" link. The MaxPreps support team will get back to you within 24 hours of receiving your request, or you can email Texas rep Josh Taylor (jtaylor@maxpreps.com) to request that information.

**If you are already a MaxPreps member with access to your admin,** go to MaxPreps.com and click on **"Sign In"** in the top right corner and enter your account information.

# **2. How do I enter my results once I'm a member?**

After signing into your MaxPreps account, place your mouse cursor over the user icon at the top right of MaxPreps.com and click the link for your team under "Coach Accounts" to be directed into your admin.

- 1. Click on "**Results**" in the blue header of your team's admin to access that section.
- 2. To enter your results, click on the green + button under "**Add/Edit**" next to the specific game.
- *3. All playoff scores are required to be submitted to MaxPreps, to power the UIL state playoff brackets.*

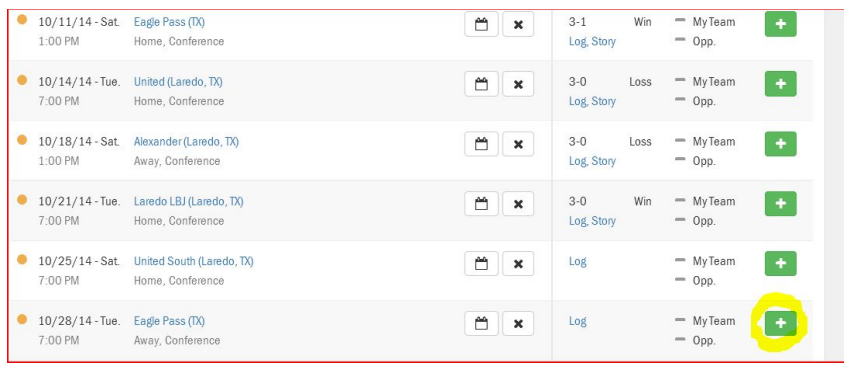

# **3. Updating playoff game information in MaxPreps**

Once in the MaxPreps coach admin, select **"Results"**, then choose **"Scores/Stats"**. Update the game date, time and location by clicking on the Calendar icon next to the respective game (see below graphic). Use the *Game Details* box in the Edit a Game screen to enter the stadium or venue.

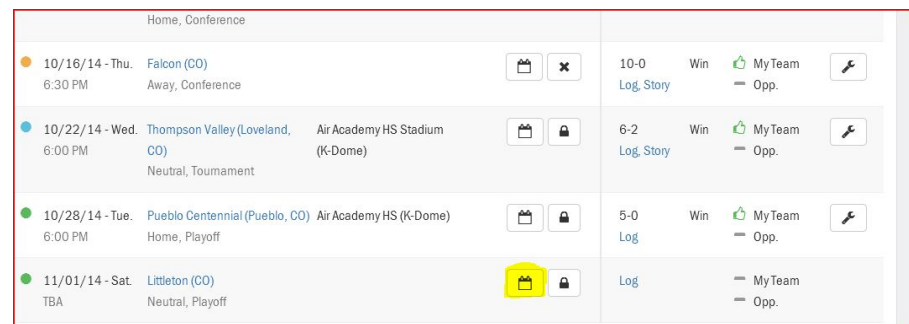

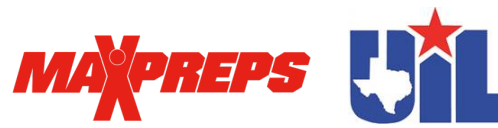

 Once scores have been entered for a playoff game, the MaxPreps bracket system automatically updates and creates matchups for the next round. Coaches of winning teams should then update the game date, time and location for the upcoming round as explained above.

# **4. Updating Rosters, Schedules and Team Photos**

Rosters, schedules and team photos can be updated in the MaxPreps coach admin by clicking on the respective links shown highlighted below. For more specifics on how to update information, visit the MaxPreps support site (support.maxpreps.com) and look for the *Team Admin for Coaches* section at the bottom right of the page.

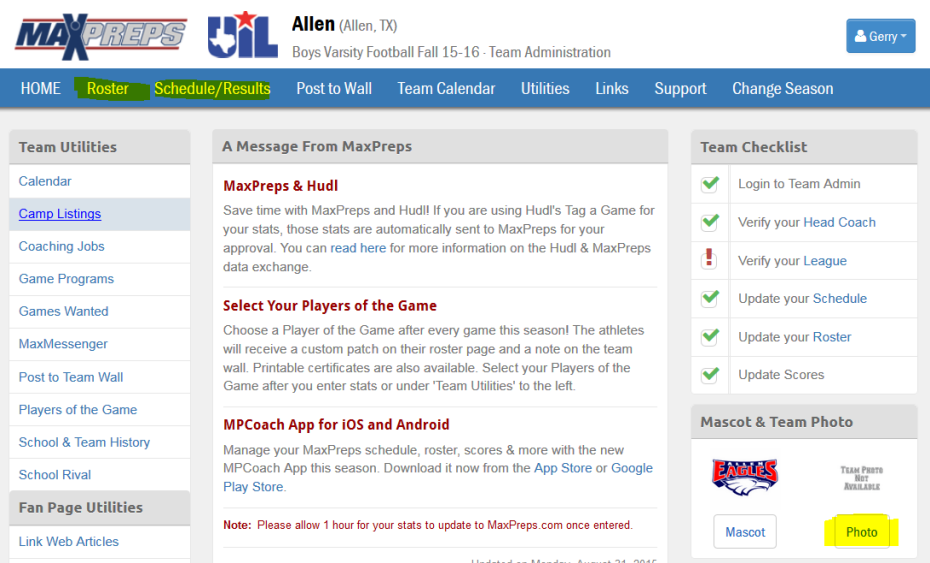

# **Teams by MaxPreps app**

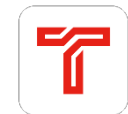

Of note, all the above information can be updated in the new **Teams by MaxPreps** app, which allows coaches to manage team updates from a mobile device. The app can be downloaded from the iTunes app store and the Google Play store.

#### **Live Scores**

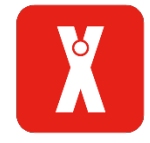

Teams can assign live-scoring responsibilities to a trusted program volunteer. The new **MaxPreps** fan app allows the program volunteer to provide live scoring updates on their mobile device during the game, to keep your high school community engaged and informed. All scores/updates will be available statewide on the UIL Scoreboard. The app is available for **iOS** and Android devices.

# **Need Help?**

If you have any questions, please email support@maxpreps.com or call at 800-329-7324x1! You can also contact MaxPreps Texas rep Josh Taylor at *itaylor@maxpreps.com*, or go to the MaxPreps Support Site for tutorials and more.